# **Availability Monitor Plugin**

## **Overview**

The availability monitor can be used to test if a server can be pinged, and will also check to ensure that DNS and reverseDNS capabilities are functioning.

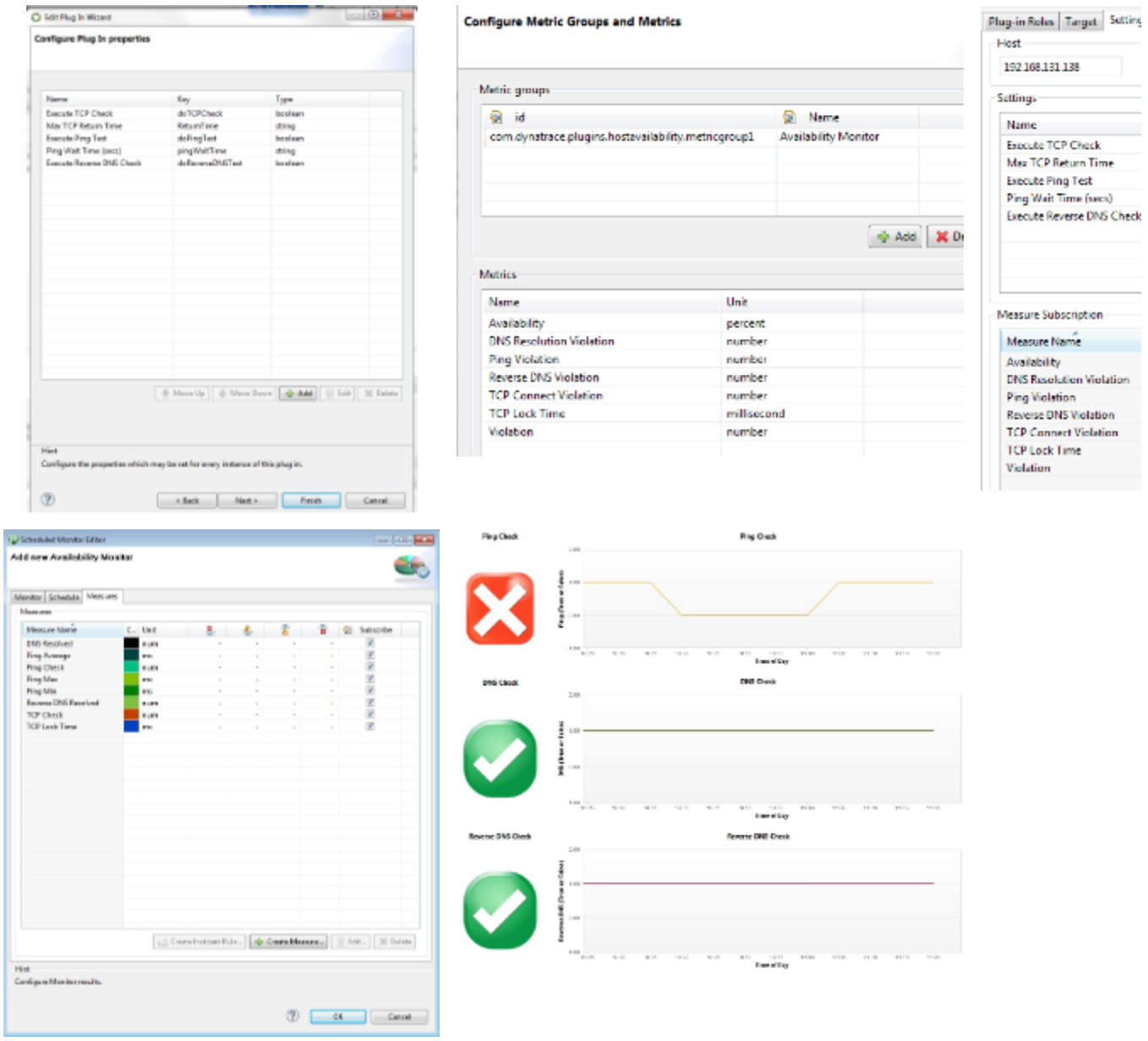

# **Plugin Details**

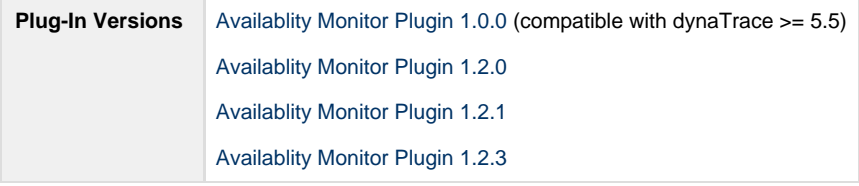

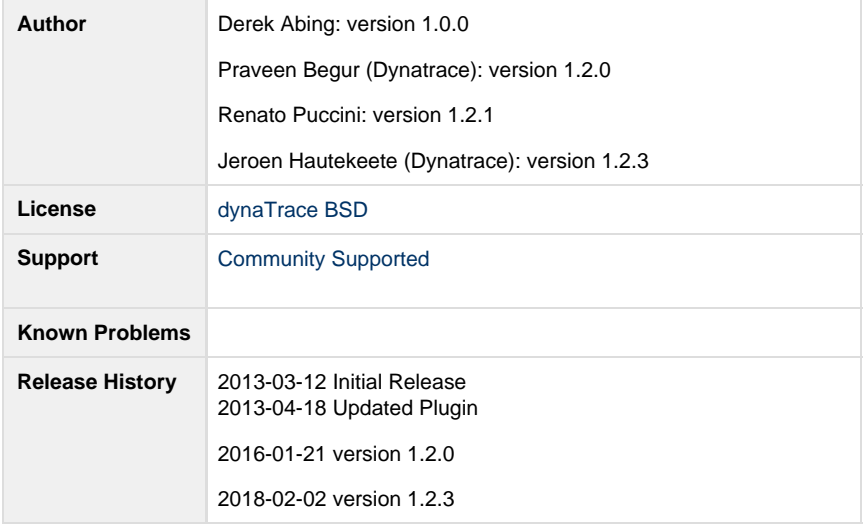

## **Version 1.0.0**

#### **Provided Measures**

**DNS Resolved**: Returns a 1 if the server DNS name is resolvable and a 0 if the server is not resolvable **Ping Check**: Returns a 1 if the server is pingable and a 0 if the server is not pingable **Reverse DNS Resolved**: Returns a 1 if the server DNS name is resolvable and a 0 if the server is not resolvable **TCP Check**: Returns a 1 if the server is reachable on TCP port 7 and a 0 if the server is not reachable **TCP Lock Time**: Returns the time taken to secure a Socket Lock on TCP Port 7

#### **Configuration**

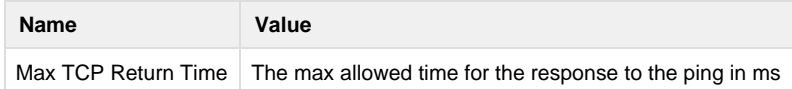

#### **Installation**

Import the Plugin into the dynaTrace Server. For details how to do this please refer to the dynaTrace documentation.

## **Version 1.2.0**

#### **Changes compared to version 1.0.0**

- 1. Removed most of the existing metrics since I found them difficult to interpret and replaced them with metrics named as xxx\_violation.
- 2. The plug-in provides two high level metrics for an IT Manager a) Availability and b) Violation. Availability can either be 0% (something that we are expecting is not working) or 100% (All Green). Violation is num of times Availability is less than 100% (i.e zero %) during a single execution for some technical reason. These metrics help in creating an overall IT manager SLA dashboard showing overall Avail and No of Violations of 100% Avail in a day or week etc.
- 3. Additional metrics named as xxx\_violation are provided for specific reasons for overall Availability being less than 100% Errors like DNS failure, reverse dns failure, ping failure, tcp connect etc.
- 4. Added properties/Boolean flag to make ReverseDNS Test and Ping Test as optional. This was required since earlier plug-in made these tests mandatory with-out giving a choice to the user. Many DC's disallow Ping and hence Ping test would fail. Reverse DNS Look-up may not work in some DC's and hence this would fail as well.

#### **Usage**

- 1. Configure the monitor with target host (as usual) and choose if Ping and Reverse DNS Tests are required or not.
- 2. Create Line or Bucket Chart for Availability (aggregation=average)
- 3. Create Bucket Chart for Violation (aggregation=sum). This tells us how many times in a day was Avail found to be less than 100%.
- 4. Create Bucket Chart for the other Violations like TCP Connect time / DNS / Reverse DNS / Ping etc.
- 5. Note: If more than one type of failure happens for example Reverse DNS and PING fail, the overall Violation count is still ONE, Avail=100% and individual violations of ReverseDNS and Ping are set to ONE each.

## **Version 1.2.2 - unreleased**

#### **BugFix**

1. Fixed availability evaluation, where unreachable hosts remained unreachable until next collector restart

## **Version 1.2.3**

# **BugFix**

1. Added workaround for incorrect result of InetAddress.isReachable() on Windows hosts